# **SISTEMAS** INFORMÁTICOS DE INNOVACIÓN EMPRESARIAL

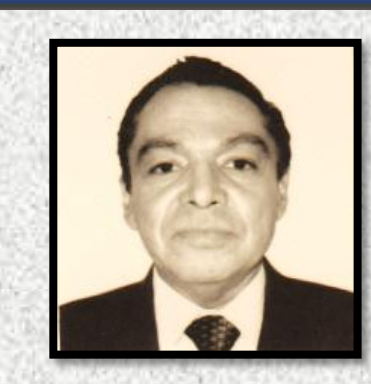

**M.C. Antonio Barberena** 

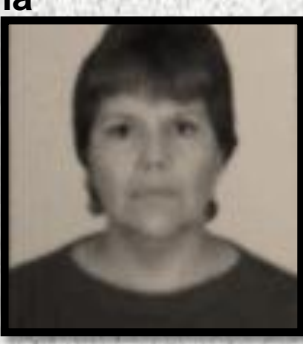

**Mtra. Elizabeth Ruvalcaba Zamora**

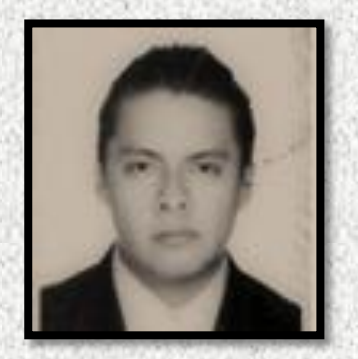

**Maldonado Mtro. Felipe Vázquez Vergara**

IMPLEMENTACIÓN Y ADAPTACIÓN DEL EQUIPO DE CÓMPUTO DEL LABORATORIO DE INGLÉS A UNA RED INALÁMBRICA POR MEDIO DE UNA WI-FI

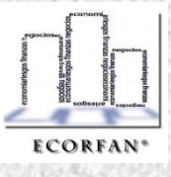

# **M.C. Antonio Barberena Maldonado**

Licenciado en Psicología social *(Universidad Autónoma Metropolitana)*, Diplomado en Didáctica Educativa, Maestro en Metodología de la ciencia *(IPN).*

Con Certificaciones *PET, COTE, TOEIC* y actividad profesional como Consejero Electoral propietario del Instituto Electoral del Estado de México, Coordinador y presidente de la academia de inglés en el IPN

# **Mtro. Felipe Vázquez Vergara**

Licenciado en Informática Administrativa *(Universidad ETAC)*, Diplomado en Formación y actualización docente para un nuevo modelo educativo (IPN), Maestro en educación *(Universidad España México)*.

Profesor de Ingles en el Instituto Politecnico Nacional , con impartición de Cursos y talleres de COI, NOI, SAE, Mind Manager, C Map Tools, Planeación y evaluación además del Richmond Publishing "TKT".

Con Producción de Conferencias en las Semanas Nacionales de Ciencia y Tecnología.

# **Mtra. Elizabeth Ruvalcaba Zamora**

Licenciada en Turismo *(Instituto Politécnico Nacional)*, Especialidad en Competencias docentes en Medio Superior *(Universidad Pedagógica Nacional)* y Maestra en Docencia *(Universidad México España)*.

Actualmente Profesora de Ingles en el Instituto Politecnico Nacional

**Fecha de Envió:** 03 de Enero 2011

**Fecha de Aceptación:** 30 de Junio de 2011.

# **CONTENIDO**

- 
- **Metodología**<br> **Objetivo Ger** Objetivo General

Introducción

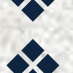

Subjetivo Específicos<br>Substificación

- 
- <sup>◆◆</sup> Justificación<br>◆ El Impacto d El Impacto de las Redes Inalámbricas<br>
Variables de Estudio

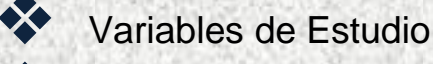

- Cotizaciones
- **Descripción Detallada de los Dispositivos**
- Capítulo I: Red Inalámbrica
	- Wi-Fi
	- **Executores a tener en Cuenta**
	- ▶ Modo de Infraestructura
	- ▶ Puntos de Acceso Inalámbricos
	- Aplicaciones de Redes Inalámbricas
	- Probables Riesgos en las Adaptaciones de las Redes **Inalámbricas**

Capitulo II: Ubicación del Equipo de Cómputo del Laboratorio No.2 de Ingles

- Proceso de Instalación de una Red Inalámbricas
- $\triangleright$  Práctica

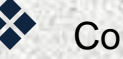

**Conclusiones** 

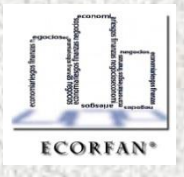

# **IMPLEMENTACIÓN Y ADAPTACIÓN DEL EQUIPO DE CÓMPUTO DEL LABORATORIO DE INGLÉS A UNA RED INALÁMBRICA POR MEDIO DE UNA WI- FI**

**M.C. Antonio Barberena Maldonado**<sup>43</sup>**, Mtro. Felipe Vázquez Vergara**<sup>44</sup> **,** 

#### **Mtra. Elizabeth Ruvalcaba Zamora**<sup>45</sup>

#### **Resumen.**

En esta Investigación se presenta la implementación y adaptación del equipo de cómputo del laboratorio No. 2 de Inglés a una red inalámbrica por medio de una WiFi. Esto permitirá en primera instancia la eliminación de cableado en el equipo ya existente y facilitar el intercambio de información entre alumnos y académicos de esta unidad de aprendizaje. Es importante señalar que actualmente el uso de la tecnología que se presenta en nuestros alumnos contemporáneos, lo cual facilitará indiscutiblemente entre nuestros alumnos tener un mayor interés en nuestra unidad de aprendizaje, toda vez que se promoverá aún más el intercambio de mensajes de texto, de imágenes, de sonidos, de ejercicios gramaticales relacionados con las unidades didácticas de nuestros programas de estudio etc. Lo cual aportará de manera sustancial y significativa alcanzar las competencias contenidas en los programas Institucionales de estudio antes mencionados<sup>46</sup>.

**Palabras Clave:** WiFi, Red Informática, Tecnología.

#### **Abstract.**

l

In this Investigation the implementation and adaptation of equip or calculation of laboratory Number 2 of English appear to a radio network by means of a WiFi. This will allow in first instance the elimination of wiring in the already existing equipment and to facilitate the exchange of information between academic students and of this unit of learning. It is important to indicate that at the moment the use of the technology that appears in our contemporary students, which will unquestionably facilitate between our students to have a greater interest in our unit of learning, every time the interchange of messages of text, images is promoted still more, of sounds, of grammar exercises related to the didactic units of our training programs etc. Which will contribute of way substantial and significant to reach the competitions contained in the Institutional programs of study before mentioned.

**Keywords:** WiFi, Computer science Network, Technology. **Classification JEL:** L86, Q16,C88.

<sup>43</sup> Correo Electrónico: abarberena@ipn.mx

<sup>44</sup> Correo Electrónico: jfvazquezv@ipn.mx

<sup>45</sup> Correo Electrónico: eliruva\_62@yahoo.com.mx

<sup>&</sup>lt;sup>46</sup> Los autores expresan su agradecimiento a los estudiantes Jorge Barrientos Zaragoza, Israel Cano Navarro, Adán Mendoza Villalba y Augusto Reyes Zepeda, por su apoyo para la realización de esta investigación.

#### **Introducción**

Esta investigación se constituyó en la implementación de una red inalámbrica vía WiFi al equipo de cómputo ya existente en el laboratorio No. 2 de la unidad de aprendizaje de Inglés. Dadas las características de esta investigación, se considera pertinente mencionar que es un tema que requirió una exhaustiva consulta de diferentes fuentes bibliográficas relacionadas con redes inalámbricas y con la particularidad de que se desarrolló justamente en un laboratorio, por los que sus resultados de medición fueron prácticamente exactos.

Este estudio provee una visión acerca de la importancia que tienen actualmente los alumnos por los avances tecnológicos y el valor académico que éstos representan para su aprendizaje significativo. Vale la pena señalar que actualmente el uso de la tecnología es una fortaleza que se presenta en nuestros alumnos contemporáneos, Y mediante este intercambio se podrán alcanzar y estimular las competencias contenidas en todos nuestros programas Institucionales de estudio. En el capítulo 1 se citan los antecedentes y toda la información teórica relacionada con las redes inalámbricas por la vía WiFi y la vía Bluetooth, se explica como se da la comunicación por medio de transmisiones no guiadas, las ventajas y desventajas de las redes inalámbricas, el modo de su infraestructura, el proceso de instalación, su funcionamiento así como los usos y aplicaciones de estas redes. En el capítulo 2 se hace referencia al proceso de instalación, el funcionamiento de cada uno de los componentes utilizados así como de las prácticas llevadas a cabo y el resultado de las mismas. Dado lo anterior, el cuidado y dedicación en esta investigación se fueron considerando deliberadamente diferentes variables para poder llevarla a cabo de manera objetiva. Y en el entendido de que la investigación sería soportada en una metodología de carácter experimental, es importante señalar y saber la funcionabilidad que representan todas y cada una de sus prácticas.

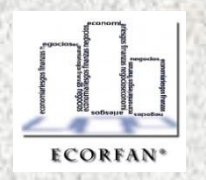

# **Metodología**

Esta investigación está basada prácticamente en una metodología cuantitativa y experimental en la que se manipularon deliberadamente las variables para concretar la adaptación y el funcionamiento de una red inalámbrica en el equipo de cómputo del laboratorio No.2 de la unidad de aprendizaje de Inglés, de primera instancia se realizó una revisión sistemática del equipo existente en el precitado laboratorio y una vez efectuada esta actividad se hizo una escala de valoración del equipo existente con la intención de confirmar su funcionabilidad con la de una red inalámbrica, lo que representó una investigación novedosa y que puede dar la pauta para estudios otros posteriores de mayor profundidad.

## **Objetivo general**

Implementar y adaptar el equipo de cómputo del laboratorio No. 2 de Inglés a una red inalámbrica por medio de una WiFi.

## **Objetivos específicos**

1.- Intercambiar entre nuestros alumnos mensajes de texto a través de una red inalámbrica por medio de una WiFi con el equipo de cómputo existente en el laboratorio No.2 de la unidad de aprendizaje de Inglés.

2.- Intercambiar entre nuestros alumnos archivos de sonido a través de una red inalámbrica por medio de una WiFi con el equipo de cómputo existente en el laboratorio No.2 de la unidad de aprendizaje de Inglés.

3.- Intercambiar entre nuestros alumnos imágenes y video a través de una red inalámbrica por medio de una WiFi con el equipo de cómputo existente en el laboratorio No.2 de la unidad de aprendizaje de Inglés.

4.-Transmitir datos con confiabilidad y seguridad a una velocidad funcional.

El mundo multimedia dentro del área informática nos abre un amplio campo de oportunidades de interacción. Imágenes, Audio, Video, Voz son cuatro elementos que prácticamente desglosan todas las virtudes que tiene el mundo de la informática. Una red WiFi nos permitirá tener una interacción multimedia agradable y versátil, ya que podremos intercambiar información, manipularla y disponer de ella en cualquier momento.

#### **Justificación**

En la época contemporánea la tecnología es la punta de lanza para cualquier ser social, se observa como el fenómeno de la globalización repercute en el modo de vida de la mayoría de los habitantes de este planeta. En nuestro México el uso de la tecnología es el pan de cada día, ninguno de los habitantes de este país puede, ni debe permanecer al margen del desarrollo tecnológico. En consecuencia el Instituto Politécnico Nacional se mantiene a la vanguardia con el desarrollo tecnológico, en virtud de que en nuestra Institución educativa se desarrolla, crea, y fomenta la investigación.

#### **El impacto de las redes inalámbricas**

"En primera instancia, la masificación de las redes de computadoras y de Internet trajo consigo nuevos aspectos en el comportamiento de los seres humanos y por lo tanto aparecieron nuevos problemas sociales. En la actualidad la proliferación de las redes inalámbricas y las nuevas posibilidades de movilidad que trae actualmente la tecnología no culmina a realizar un ligero análisis en todos los aspectos de la vida humana que se irá modificando con el paso del tiempo. Mientras más se amplíen las coberturas de las redes inalámbricas, mayores posibilidades de comunicaciones existirán acompañadas de una movilidad cada vez más creciente. Pero a su vez, eso traerá nuevos problemas de seguridad para las cuales deberemos estar capacitados para poder enfrentarnos con las medidas y herramientas adecuadas. Los cambios en el comportamiento humano que se originan con la masificación de las redes inalámbricas tienen una relación directa con el análisis y diseño de esta clase de redes y hay factores muy importantes a considerar sobre estos temas durante estas actividades."

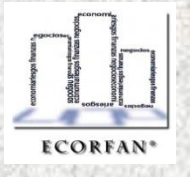

# **Variables de Estudio**

1.- El tiempo de vida de la red inalámbrica adaptada al laboratorio No. 2 de la unidad de aprendizaje de inglés.

2.- Progresiva saturación de redes (del espectro radioeléctrico) debida a la masificación de usuarios.

3.- El uso de mayor alcance está expuesto a un excesivo riesgo de interferencias.

4.- La durabilidad aproximada de la red inalámbrica considerando el uso rudo del laboratorio.

Llamémosle uso rudo al tener encendido los dispositivos que habrán de enfocarse en enviar y recibir señal, esto es: router, Access points, USB wireless. Estos dispositivos en realidad son los que harán el trabajo. El ruteador mandará la señal a los dos Access points y estos a su vez alimentarán de señal a las Pcs del laboratorio, mismas que recibirán la señal por medio de los dispositivos USB wireless. Generalmente el tiempo de vida de estos dispositivos es de 2 a 5 años, por que varían entre marca y marca, además de que siempre influyen aspectos ambientales como el polvo, el clima etc. Démosle 3 años promedio el tiempo de vida pero siempre haciendo énfasis en que básicamente el ciclo de vida es de los dispositivos, no de la red.

# **Cotizaciones**

Fueron varias las cotizaciones que se realizaron para seleccionar el mejor equipo, funcional y mejor precio que habría de cubrir nuestras necesidades y expectativas en nuestro proyecto, las cuales también deberían de ajustarse a presupuesto asignado para tal efecto, quedando éste último de a siguiente manera:

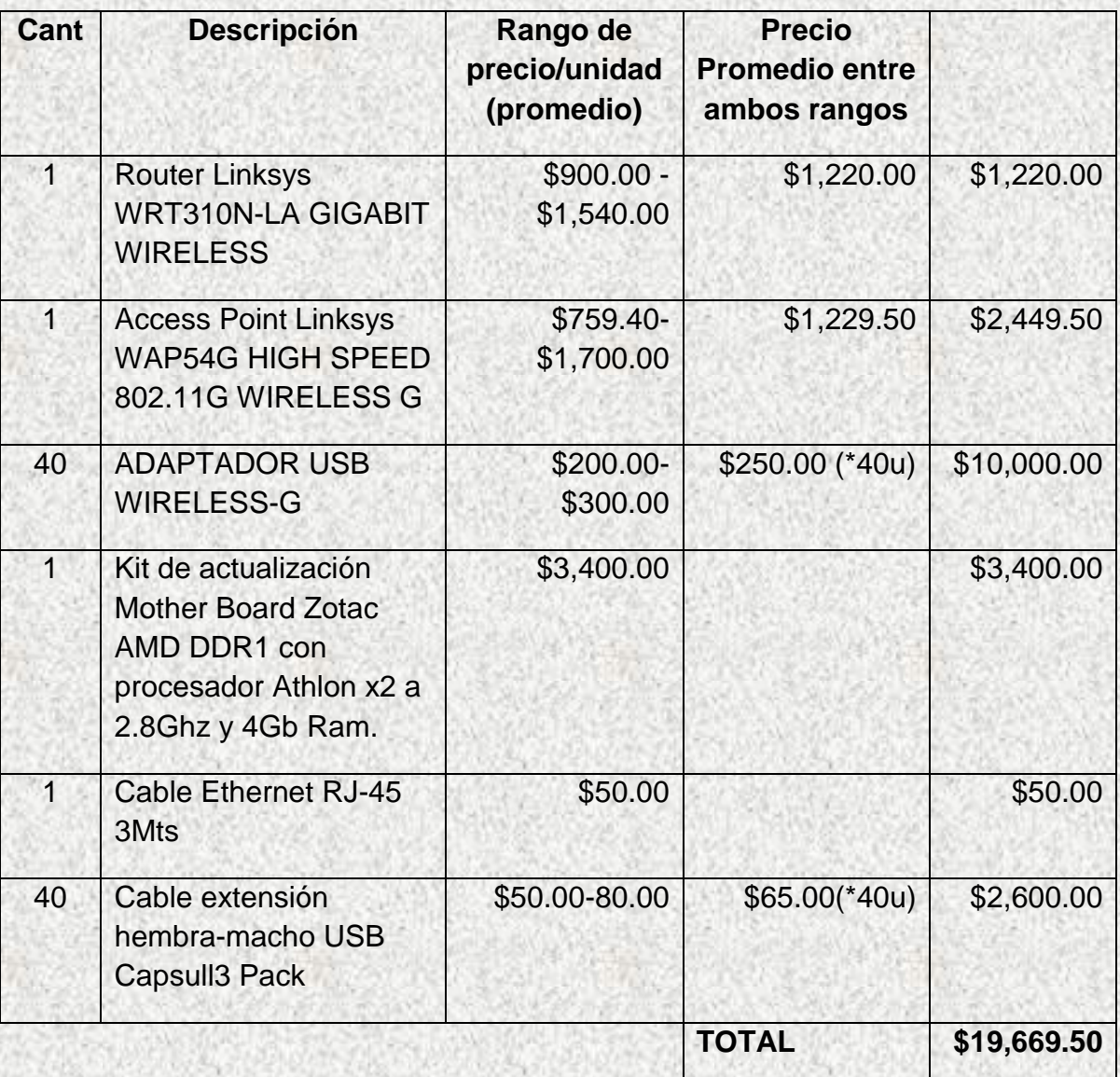

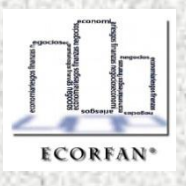

## **Descripciones detalladas de los dispositivos.**

a)Router Linksys WRT310N-LA GIGABIT WIRFI **FSS** 

- $\checkmark$  Ruteador para compartir Internet y Switch Gigabit de 4 puertos, con un sistema incorporado en mayor velocidad y alcance punto de acceso inalámbrico.
- Tecnología Wireless-N utiliza varias radios por banda para crear señales robustas de máximo alcance y velocidad, con menos puntos muertos.
- $\checkmark$  Mucho más rápido que Wireless-G, pero también funciona bien con dispositivos Wireless-G y B.
- $\checkmark$  Switch Gigabit de 4 puertos con conexión de cable ofrece velocidades que son 10 veces más rápido que las conexiones 10/100 "Fast Ethernet".
- Wi-Fi Protected Set up ayuda a que la configuración inalámbrica segura y presione el botón de fácil.
- Las señales inalámbricas se protegen con encriptación WPA2 de potencia industrial, y su red está protegida de los ataques más habituales de Internet mediante un potente firewall SPI.
- Fácil de instalar en un PC con Windows o Mac con Cisco Asistente para la instalación.
- $\checkmark$  Incluye el software Network Magic ayuda a administrar y optimizar su red.
- $\checkmark$  Incluye 30-Días de Prueba gratuita de software de Trend Micro Internet Security para ayudar a proteger contra virus, spyware y robo de identidad.
- Todos los puertos soportan la velocidad Gigabit y Auto-Crossover (MDI / MDI-X) - No hay necesidad de cables cruzados además de que cumple con el estándar del draft de normas IEEE 802.11 b, 802.11g, y 802.11n.

b) Access Point Linksys WAP54G HIGH SPEED 802.11G WIRELESS G

- Mejora la red con un acceso Wireless-G de 54 Mbps. Permite agrandar la red y agregar computadoras, impresoras y equipos inalámbricos sin necesidad de cables. También es compatible con equipos Wireless-B. La conectividad confiable le permite mover notebooks o colocar equipos de escritorio en cualquier lugar o agregar puntos de acceso a dos redes independientes y crear una conectividad sin cables entre ellas.
- $\checkmark$  IEEE 802.11g admite velocidades de datos de hasta 54Mbps
- $\checkmark$  Compatible con equipos IEEE 802.11b anteriores
- Fácil configuración inalámbrica con el botón Secure Easy Set up
- $\checkmark$  Admite seguridad WPA y encriptación WEP 64/128-bit
- Configuración de IU web integrada para facilitar el proceso desde cualquier navegador
- $\checkmark$  Firmware actualizable a través del navegador web
- Compatible con puentes de conexión inalámbrica, repetidor inalámbrico, filtro de dirección MAC y registro de eventos.

c)ADAPTADOR USB WIRELESS-G

#### $\checkmark$  Modelo: WUSB54GC

- $\checkmark$  Estándares: IEEE 802.11g, IEEE 802.11b, USB 1.1 y 2.0
- $\checkmark$  Canales: 802.11b / 802.11g Luces LED: enlace
- Protocolos: 802.11b: CCK (11 Mbps), DQPSK (2 Mbps), DBPSK (1 Mbps); 802.11g: OFDM
- $\checkmark$  Energía transmitida: 802.11g: 14 ± 1,5 dBm (normal) 802.11b: 17 ± 1,5 dBm (normal)
- Sensibilidad de recepción : 11 Mbps: -87 dBm (normal) 54 Mbps: -71 dBm (normal)
- $\checkmark$  Funciones de seguridad: encriptación WEP y WPA
- $\checkmark$  Bits de clave de seguridad: 64 y 128 bits
- $\checkmark$  Principales características
- $\checkmark$  Compatible con los estándares 802.11g y 802.11b (2,4 GHz)
	- $\checkmark$  Compatible con USB 2.0 con una velocidad de transferencia de hasta 54 Mbps con fallback automático
	- $\checkmark$  Admite seguridad de encriptación WEP y WPA de hasta 128 bits
	- $\checkmark$  Admite Wi-Fi Protected Setup (WPS) para facilitar y proteger la configuración.

d) Kit de actualización Mother Board Zotac AMD DDR1 con procesador Athlon x2 a 2.8Ghz y 4Gb Ram.

Este Kit es principalmente para el servidor que habrá de proveer la señal a las demás máquinas. Es por eso que se necesita de un equipo potente y con un nivel aceptable de tecnología dadas las funciones que habrá de realizar.

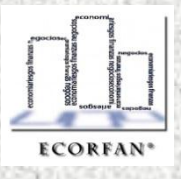

e)Cable Ethernet RJ-45 3Mts

Comúnmente usada para conectar redes, será la ligadura entre el router y el Access point.

f) Cable Ethernet RJ-45 7.6Mts

Comúnmente usada para conectar redes, será la ligadura entre el router y el Access point.

g)Cable extensión hembra-macho USB Capsull3 Pack

- Cable de extensión de datos hembra-macho USB
- $\checkmark$  Óptima transmisión reduciendo la pérdida de datos
- $\checkmark$  Velocidad de hasta 480Mbps.

#### **Capítulo I**

#### **Red Inalámbrica**

Las redes inalámbricas (en [inglés](http://es.wikipedia.org/wiki/Idioma_ingl%C3%A9s) wireless network) son aquellas que se comunican por un medio de transmisión no guiado (sin cables) mediante [ondas](http://es.wikipedia.org/wiki/Ondas_electromagn%C3%A9ticas)  [electromagnéticas.](http://es.wikipedia.org/wiki/Ondas_electromagn%C3%A9ticas) La transmisión y la recepción se realizan a través de antenas. Entre las ventajas que se tiene con las redes inalámbricas esta la rápida instalación de la red sin la necesidad de usar cableado la cual permite la movilidad de usuarios además de la disminución en los costos de instalación y el mantenimiento de ésta comparado con una red convencional.

"Una red inalámbrica es un conjunto de computadoras (ordenadores) conectadas mediante señales de radio frecuencia u ópticas, sin utilizar cables, que les permita comunicarse e intercambiar información entre sí<sup>47</sup>

**"**Las posibilidades que brinda una red inalámbrica son prácticamente ilimitadas, pues se puede hacer todo lo que permitan varias computadoras intercambiando información, pero con el agregado de una gran movilidad y portabilidad. Los limites dependen de cómo interpreta cada computadora la información que recibe de la otra y de las áreas de cobertura de la red inalámbrica."<sup>48</sup>

"Un sistema de comunicaciones inalámbrico es un conjunto de elementos que interactúan entre sí con el objeto de intercambiar información, sin emplear cables."<sup>49</sup>

Partes que componen el modelo básico:

 $\checkmark$  El sistema de origen o emisor, a su vez compuesto por:

- La fuente Que es el equipo o dispositivo que genera los datos de transmitir. Por ejemplo, una PC.
- El transmisor. Es el dispositivo encargado de transformar los datos generados por la fuente en las señales de radiofrecuencia adecuadas para que salgan al aire para transmitir la información. Generalmente, las señales no se transmiten de la misma que se generan, por lo cual, requieren este proceso previo a su paso por el medio. Por ejemplo, una tarjeta de red inalámbrica, un enrutador (router) inalámbrico conectado a una conexión Xdsl<sup>50</sup>, etc.
- $\checkmark$  El medio o sistema de transmisión. Es el aire y las señales de radio frecuencia utilizadas para enlazar al sistema de origen con el de destiNo.
- $\checkmark$  El sistema de destino o receptor, a su vez compuesto por:

 $49$  IDEM. p.13

i

<sup>50</sup> Digital Subscriber Line - Líneas de Subscripción Digital.

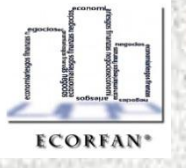

<sup>47</sup> C. HILLAR GASTON. *Redes inalámbricas Wi Fi Diseño, Instalación y Configuración.* Ed. HASA, Buenos Aires 2008, p.11

<sup>48</sup> C. HILLAR GASTON. *Redes inalámbricas Wi Fi Diseño, Instalación y Configuración.* Ed. HASA, Buenos Aires 2008, p.12

- IMPLEMENTACIÓN Y ADAPTACIÓN DEL EQUIPO DE CÓMPUTO DEL LABORATORIO DE INGLÉS IMPLEMENTACIÓN Y ADAPTACIÓN DEL EQUIPO DE CÓMPUTO DEL LABORATORIO DE INGLÉS A UNA RED INALÁMBRICA POR MEDIO DE UNA WI- Autor M.C. Antonio Barberena Maldonado, Mtro. Felipe Vázquez Vergara, Mtra. Elizabeth Ruvalcaba Zamora **M.C. Antonio Barberena Maldonado, Mtro. Felipe Vázquez Vergara, Mtra. Elizabeth Ruvalcaba Zamora** A UNA RED INALAMBRICA POR MEDIO DE UNA WI-FI
- El receptor. Es el dispositivo encargado de transformar las señales de radiofrecuencia provenientes del aire, utilizando para transmitir la información, en los datos que pueda interpretar el destiNo. Generalmente las señales no se reciben de la misma forma que se transmiten, por lo cual, requieren de este proceso previo a su llegada al destino y posterior a su paso por el medio. Por ejemplo, una tarjeta inalámbrica, un repetidor (repeater) inalámbrico, etc.
- El destiNo. Es el equipo o el dispositivo que recibe los datos generados por la fuente. Por ejemplo, otra PC.

Del mismo modo, las redes inalámbricas te liberan de las ataduras de un cable Ethernet en un escritorio. Los usuarios o desarrolladores pueden trabajar en la biblioteca, en una sala de conferencias, en el estacionamiento, o incluso en la cafetería de enfrente. Mientras los usuarios de la red inalámbrica que estén dentro de los márgenes, pueden tomar ventaja de la red. Los equipos disponibles puede abarcar un campus corporativo y en terreno favorable, puede ampliar el alcance de una red que se rija al estándar 802.11 hasta unos pocos kilómetros<sup>51</sup> utilizando repetidores, access points o alguna arquitectura que permita la ampliación de nuestra señal.

#### **Wi-Fi**

ļ

Se puede obtener un listado completo de equipos que tienen la certificación Wi-Fi en Alliance – [Certified Products.](http://certifications.wi-fi.org/wbcs_certified_products.php?lang=en|Wi-Fi) Solo para saber las marcas que son compatibles con Wi - Fi. Aunque se pensaba que el término viene de Wireless Fidelity como equivalente a Hi-Fi, High Fidelity, que se usa en la grabación de sonido, realmente la [WECA](http://es.wikipedia.org/wiki/WECA) contrató a una empresa de publicidad para que le diera un nombre a su estándar, de tal manera que fuera fácil de identificar y recordar.

 Uno de los problemas más graves a los cuales se enfrenta actualmente la tecnología Wi-Fi es la progresiva saturación del espectro radioeléctrico, debida a la masificación de usuarios, esto afecta especialmente en las conexiones de larga distancia (mayor de 100 metros). En realidad Wi-Fi está diseñado para conectar ordenadores a la red a distancias reducidas, cualquier uso de mayor alcance está expuesto a un excesivo riesgo de interferencias. Cómo sería la interferencia Una de las causas más frecuentes es porque existan redes inalámbricas cercanas que estén ocupando el mismo canal que la nuestra. Los celulares también son causa

<sup>&</sup>lt;sup>51</sup> Referencia: http://es.wikipedia.org/wiki/Red\_inal%C3%A1mbrica

de interferencias y que en determinado momento pueden provocar que la información no pueda leerse de manera correcta.

 *"Las interferencias generan tanto problemas de conexión como de velocidad y limitan el alcance de las redes inalámbricas, por lo cual, constituyen un gen inconveniente para el funcionamiento apropiado y con un rendimiento adecuado de la red. Por otro lado, sin las interferencias son maliciosas, estaríamos además frente a problemas de seguridad."<sup>52</sup>*

 $\checkmark$  Las interferencias no son de lo único que tenemos que preocuparnos al manipular los equipos de cómputo del laboratorio de inglés y/o de otros equipos portátiles, se deben de tomar en consideraciones otro tipo de precauciones tales como:

- "Polvo. El polvo es uno de los peores enemigos de los dispositivos electrónicos de las redes inalámbricas y de las PC, ya que la acumulación del mismo puede impedir el correcto funcionamiento del ventilador de las fuentes de alimentación de los procesadores.
- Líquidos y humedad. El derrame de líquidos en el interior de los dispositivos de redes inalámbricas que no están preparados para lidiar con factores climáticos puede llegar a ser catastrófico. Evite las bebidas cerca de cualquier dispositivo de red inalámbrica.
- > Humo y cenizas. Muchos dispositivos de redes inalámbricas que no están preparados para su uso en el exterior, es decir, no son para estar a la intemperie, no le agradan las personas que fuman cerca de ella. Los problemas generados por las cenizas y el humo son similares o peores que los que puede producir el polvo. Es muy común encontrarnos con enrutadores o puntos de acceso que presentan fallas en ambientes donde hay fumadores.

Un muy elevado porcentaje de [redes](http://es.wikipedia.org/wiki/Redes_de_ordenadores) son instalados sin tener en consideración la [seguridad](http://es.wikipedia.org/wiki/Seguridad_inform%C3%A1tica) convirtiendo así sus redes en abiertas (o completamente vulnerables a los crackers), sin proteger la información que por ellas circulan.

Los dispositivos de recepción abarcan tres tipos mayoritarios:

- Tarjetas [PCI](http://es.wikipedia.org/wiki/Peripheral_Component_Interconnect)
- Tarjetas [PCMCIA](http://es.wikipedia.org/wiki/PCMCIA)
- $\checkmark$  Adaptadores Wireless [USB](http://es.wikipedia.org/wiki/USB)

<sup>52</sup> C. HILLAR GASTON. *Redes inalámbricas Wi Fi Diseño, Instalación y Configuración.* Ed. HASA, Buenos Aires 2008, p.45

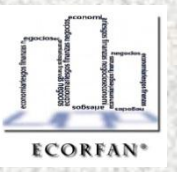

Revista ECORFAN, Vol. 1, núm. 1, 2010, pp. 117-150 Revista ECORFAN,Vol.1,núm.1,2010,pp.117-150

l

- o Las tarjetas [PCI](http://es.wikipedia.org/wiki/Peripheral_Component_Interconnect) para Wi-Fi se agregan a los [ordenadores de sobremesa.](http://es.wikipedia.org/wiki/Computadora) Hoy en día están perdiendo terreno debido a las tarjetas USB.
- o Las tarjetas [PCMCIA](http://es.wikipedia.org/wiki/PCMCIA) son un modelo que se utilizó mucho en los primeros [ordenadores portátiles,](http://es.wikipedia.org/wiki/Computadora_port%C3%A1til) aunque están cayendo en desuso, debido a la integración de tarjeta inalámbricas internas en estos ordenadores. La mayor parte de estas tarjetas solo son capaces de llegar hasta la [tecnología B](http://es.wikipedia.org/wiki/IEEE_802.11) de Wi-Fi, no permitiendo por tanto disfrutar de una velocidad de transmisión demasiado elevada.
- o Adaptadores Wireless USB. Dentro de este pequeño armazón encontraremos una tarjeta de red Wireless tan capaz y potente como la mejor PCI o PCMCIA. Tiene una velocidad máxima de 54mbits que solo podremos alcanzar si la usamos en un interfaz USB 2.0. Su antena integrada tiene un alcance máximo de 120 mts en promedio sin obstáculos y es compatible con los principales estándares de seguridad y de establecimiento de redes tanto mediante puntos de infraestructura (puntos de acceso) como para redes punto a punto  $(AdHoc)^{53}$ . Es compatible con protocolos 802.11g y por tanto con su anterior versión la 802.11b así que podremos usarla en redes de 54Mbits y también en redes más antiguas de 11Mbits sin ningún tipo de problema. También acepta "roaming" con lo que el aparato se conecta al punto de acceso mas cercano de forma automática mejorando la recepción en redes con distintos repetidores o puentes<sup>54</sup>.

l

<sup>&</sup>lt;sup>53</sup> Red AdHoc. Es el modo más sencillo para el armado de una red. Este modo es recomendable sólo en caso de que se necesite una comunicación entre no más de dos dispositivos. http://es.wikipedia.org/wiki/Ad\_hoc

<sup>5454</sup> Puente (Bridge). Elemento que permite enlazar redes de igual naturaleza, y cuya función es gestionar el tráfico de mensajes entre ambas. Redes de datos y convergencia IP. Alfaomega Grupo Editor.

## **Factores a tener en cuenta**

"Las tarjetas de red inalámbricas funcionan de manera muy similar que otros dispositivos conectados a un bus<sup>55</sup> de expansión o a un bus de E/S. Cuando e equipo tiene que enviar datos a la red, os recibe de bus de expansión o de bus de E/S y de encarga de transformaros en señales de radiofrecuencia adecuadas para transmitir a información en forma inalámbrica. Por otro lado se encarga de recibir los datos correspondientes a equipo a la cual esta conectada a través de la captación de señales de radiofrecuencia y las transforma en información que se puede transmitir por el bus directamente a Ia memoria o al procesador." <sup>56</sup>

o Las tarjetas [USB](http://es.wikipedia.org/wiki/USB) para Wi-Fi son el tipo de tarjeta más común que existe y más sencillo de conectar a un PC, ya sea de sobremesa o portátil, haciendo uso de todas las ventajas que tiene la tecnología [USB.](http://es.wikipedia.org/wiki/USB) Además, algunas ya ofrecen la posibilidad de utilizar la llamada tecnología PreN, que aún no esta estandarizada.<sup>57</sup>

ļ

<sup>57</sup> Referencia: http://es.wikipedia.org/wiki/Wi-Fi. Se dice que la tecnología PreN, será la sucesora de la Norma 820.11 g y n respectivamente, y se dice que alcanzará velocidades mayores y distancias mayores que lo que pueden ofrecer estos estándares y algunos access points.

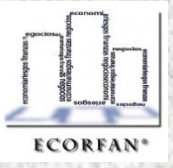

<sup>&</sup>lt;sup>55</sup> Bus es un sistema digital que transfiere datos entre los componentes de una computadora o entre computadoras. Está formado por cables o pistas en un circuito impreso, dispositivos como resistencias y capacitores además de circuitos integrados.

<sup>56</sup> IDEM. p. 53

## **Modo de infraestructura**

En el modo de infraestructura, cada estación informática (abreviado EST) se conecta a un punto de acceso a través de un enlace inalámbrico<sup>58</sup>. La configuración formada por el punto de acceso y las estaciones<sup>59</sup> ubicadas dentro del área de cobertura se llama conjunto de servicio básico o BSS. Estos forman una célula. Cada  $BSS^{60}$  se identifica a través de un  $BSSID^{61}$  (identificador de BSS) que es un identificador de 6 bytes (48 bits). En el modo infraestructura el BSSID corresponde al punto de acceso de la [dirección MAC.](http://es.kioskea.net/contents/pc/cartres.php3)

Es posible vincular varios puntos de acceso juntos (o con más exactitud, varios BSS) con una conexión llamada sistema de distribución (o SD) para formar un conjunto de servicio extendido o ESS<sup>62</sup>. El sistema de distribución también puede ser una red conectada, un cable entre dos puntos de acceso o incluso una red inalámbrica.

 Un ESS se identifica a través de un ESSID (identificador del conjunto de servicio extendido), que es un identificador de 32 caracteres en formato [ASCII.](http://es.kioskea.net/contents/base/ascii.php3)

ì

<sup>&</sup>lt;sup>58</sup> Recordemos que el medio de transmisión es el aire y los nodos son por un lado, el access point y por otro lado cada terminal la cual cuente con algún dispositivo que permita crear el enlace inalámbrico (USB Wireless, Tarjeta de red inalámbrica, etc).

<sup>59</sup> Son las computadoras, Laps o minilaps que se encuentren dentro del área de cobertura. En nuestro caso particular, desde la máquina A1 hasta H5.

<sup>60</sup> Basic service set

<sup>&</sup>lt;sup>61</sup> Basic service set Identifier

<sup>&</sup>lt;sup>62</sup> Extended Service Set

#### **Puntos de acceso Inalámbricos**

Un punto de acceso inalámbrico es un dispositivo encargado de establecer y coordinar las comunicaciones inalámbricas en un área de cobertura determinada por su rango de alcance. Su Función es similar a la que lleva a acabo un concentrador (hub) en una red cableada con una topología estrella, pero sin utilizar los cables. En muchos lugares, simplemente, el Prodigy se puede utilizar de manera inalámbrica y esto es una conexión wireless. El internet inalámbrico que tenemos en el CECyT (el ya conocido Ecatepec es de todos) de igual manera es una conexión Wireless. Hay varias ciudades que cuentan con áreas wireless, en este caso utilizan antenas que permiten que haya señal y generalmente su fin es el uso del internet. Los teléfonos celulares también ahora cuentan con la tecnología Wi-Fi, simplemente agrego el nombre de usuario y contraseña o según este configurado el modem que ofrezca el servicio y ya me puedo conectar a internet.

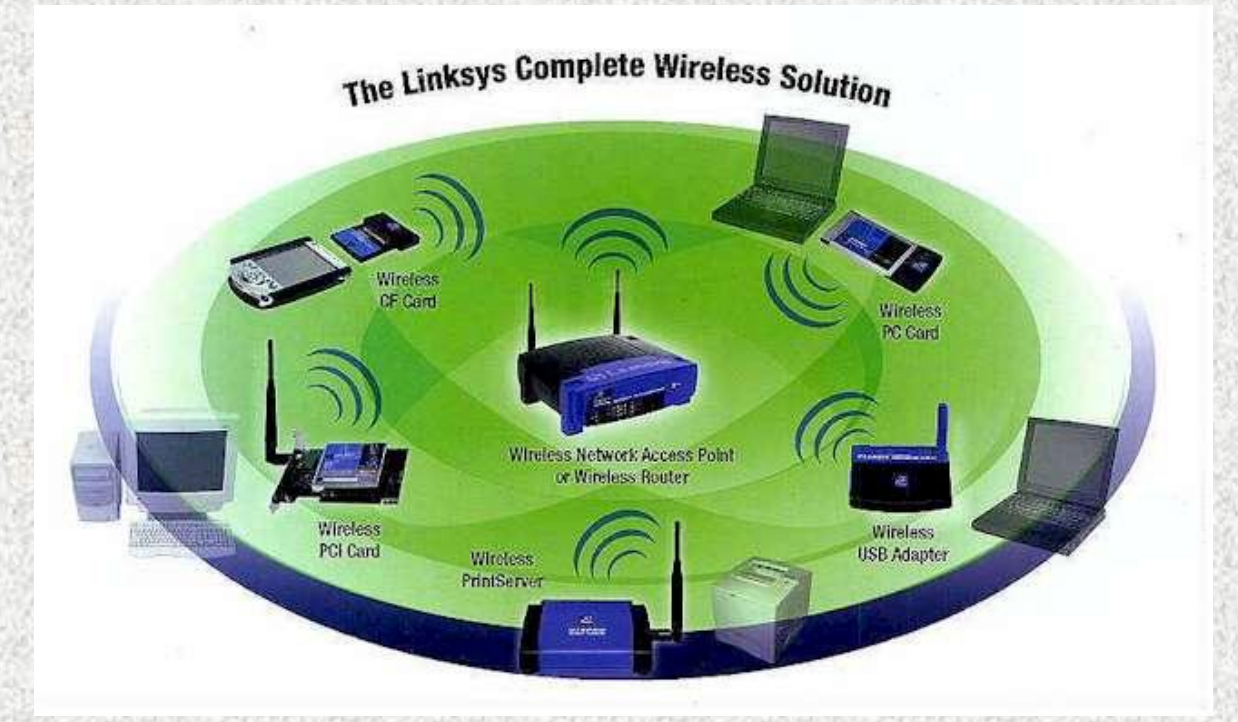

Si se refiere a un laboratorio como tal pues necesito investigar a profundidad pero si hay muchas oficinas que utilizan Wi-fi como alternativa tomando en cuenta su costo de instalación y accesibilidad. Sin embargo la mayoría utiliza aún redes por medio de cableado. <sup>63</sup>

<sup>&</sup>lt;sup>63</sup> http://www.monografias.com/trabajos43/bluetooth/bluetooth2.shtml

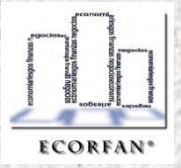

Revista ECORFAN, Vol.1, núm.1, 2010, pp. 117-150 Revista ECORFAN,Vol.1,núm.1,2010,pp.117-150

i

**Revista**

**ECORFAN** 

## **Aplicaciones de redes inalámbricas**

- 1. Conexión entre celulares y equipos manos libres.
- 2. Red inalámbrica en espacios reducidos.
- 3. Comunicación sin cables entre la pc y dispositivos de entrada y salida.
- 4. Transferencia de ficheros entre dispositivos vía OBEX.
- 5. Transferencia de [fichas](http://www.monografias.com/trabajos13/tecnes/tecnes.shtml#fi) de contactos, citas y recordatorios entre dispositivos vía OBEX.
- 6. Controles remotos como los utilizados por el la consola Wi creada por la compañía Nintendo.

La tecnología inalámbrica Bluetooth es un corto alcance de las comunicaciones de tecnología destinada a sustituir a los cables de conexión portátil y / o dispositivos fijos, manteniendo altos niveles de seguridad. Las características clave de la tecnología Bluetooth son la robustez, de baja potencia y bajo costo. La especificación Bluetooth establece una organización uniforme para una amplia gama de dispositivos para conectarse y comunicarse entre sí. Se denomina Bluetooth al [protocolo de comunicaciones](http://es.wikipedia.org/wiki/Protocolo_de_comunicaciones) diseñado especialmente para dispositivos de bajo consumo, con una cobertura baja y basada en [transceptores](http://es.wikipedia.org/wiki/Transceptor) de bajo costo. Estos dispositivos se clasifican como "Clase 1", "Clase 2" o "Clase 3" en referencia a su potencia de transmisión, siendo totalmente compatibles los dispositivos de una clase con los de las otras.

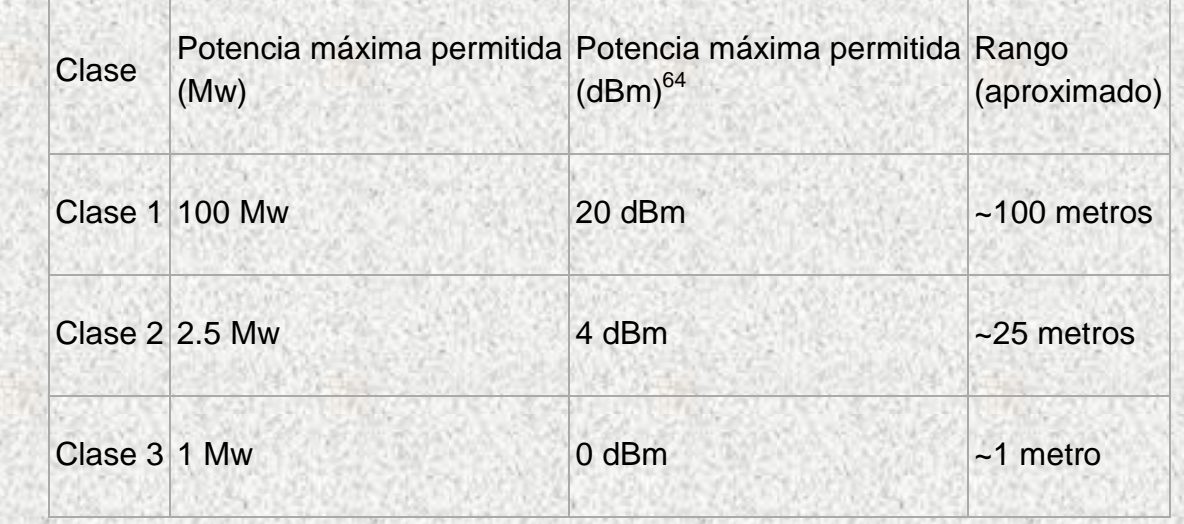

 $\overline{a}$ 

<sup>64</sup> Decibels ratio to one miliwatt

En la mayoría de los casos, la cobertura efectiva de un dispositivo de clase 2 se extiende cuando se conecta a un transceptor de clase 1. Esto es así gracias a la mayor sensibilidad y potencia de transmisión del dispositivo de clase 1, es decir, la mayor potencia de transmisión del dispositivo de clase 1 permite que la señal llegue con energía suficiente hasta el de clase 2. Por otra parte la mayor sensibilidad del dispositivo de clase 1 permite recibir la señal del otro pese a ser más débil. El hardware que compone el dispositivo Bluetooth está compuesto por dos partes:

- un dispositivo de radio, encargado de modular y transmitir la señal
- un controlador digital, compuesto por una [CPU,](http://es.wikipedia.org/wiki/CPU) por un procesador de señales digitales (DSP – Digital Signal Processor) llamado Link Controller (o controlador de Enlace) y de los interfaces con el dispositivo anfitrión.

El LC o Link Controller está encargado de hacer el procesamiento de la banda base y del manejo de los protocolos ARQ y FEC de capa física. Además, se encarga de las funciones de transferencia (tanto asíncrona como síncrona), codificación de Audio y cifrado de datos. El CPU del dispositivo se encarga de atender las instrucciones relacionadas con Bluetooth del dispositivo anfitrión, para así simplificar su operación. Para ello, sobre el CPU corre un software denominado Link Manager que tiene la función de comunicarse con otros dispositivos por medio del protocolo LMP.

## **Probables riesgos en las adaptaciones de las redes inalámbricas**

El único riesgo es que no funcione del todo la red, dado el estado actual del equipo hablando específicamente del hardware. Nunca se le ha dado el mantenimiento

En cuanto al software, (quiero suponer que la escuela, específicamente el área de informática hará la instalación del sistema operativo en todas las máquinas y hago énfasis en las máquinas que seguramente aún no han de arrancar al 100%) a partir de Windows xp el software es totalmente compatible con los dispositivos wireless. Puede que la velocidad de recepción de señal no sea la ideal dada que a cada Pc se le conectara una USB Wireless cuando lo ideal es la Tarjeta de Red Wireless (Tuvimos que optar por las USB Wireless por el tema del presupuesto).

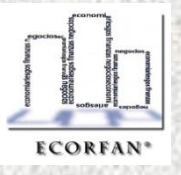

# **Capitulo II**

# **Ubicación del equipo de cómputo del laboratorio no. 2 de inglés**

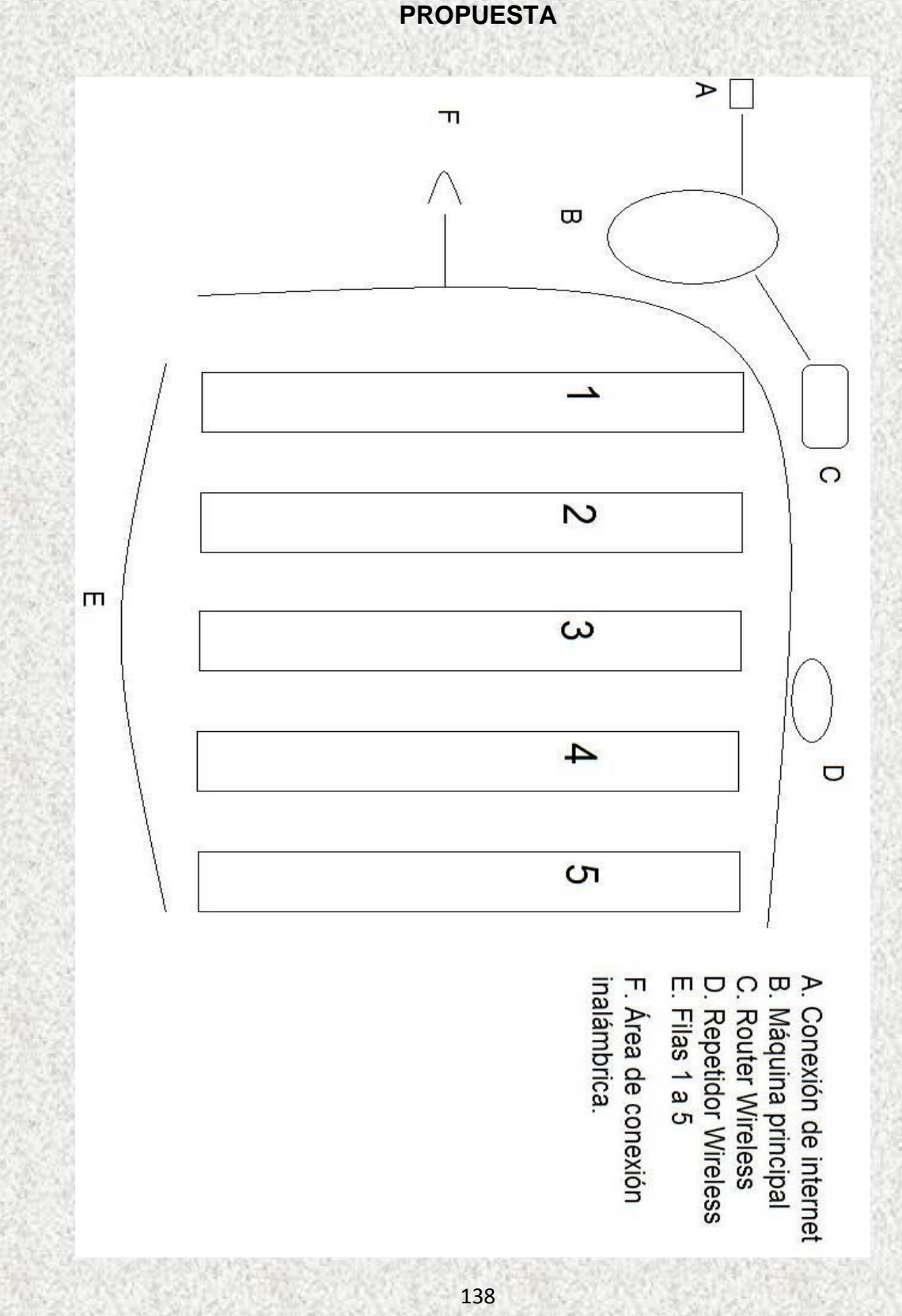

**PROPUESTA**

IMPLEMENTACIÓN Y ADAPTACIÓN DEL EQUIPO DE CÓMPUTO DEL LABORATORIO DE INGLÉS A UNA RED INALÁMBRICA POR MEDIO DE UNA WI- IMPLEMENTACIÓN Y ADAPTACIÓN DEL EQUIPO DE CÓMPUTO DEL LABORATORIO DE INGLÉS A UNA RED INALÁMBRICA POR MEDIO DE UNA WI-FI Autor M.C. Antonio Barberena Maldonado, Mtro. Felipe Vázquez Vergara, Mtra. Elizabeth Ruvalcaba Zamora **M.C. Antonio Barberena Maldonado, Mtro. Felipe Vázquez Vergara, Mtra. Elizabeth Ruvalcaba Zamora**

**Revista ECORFAN**

#### **Proceso de instalación de la red inalámbrica**

La idea general de cómo hay que realizar la instalación es muy sencilla aparentemente, no obstante los problemas de configuración que pudieran presentarse entre una maquina y otra. Básicamente las conexiones a realizar con cableado será entre A, B y C. es decir, la máquina principal la cual ejercerá su función como servidor (En informática, un servidor es una computadora que, formando parte de una red, provee servicios a otras computadoras denominadas clientes) y este a su vez estará conectado al Ruteador, que en este caso particular será quien distribuya la señal para las cinco filas de ordenadores o clientes (cuyo nombre es el correcto en términos informáticos). La figura D, es un repetidor; como en la actual topología (estructura de red que tenemos conectada en el lab 2), que tenemos 3 repetidores y cuya función es, ligada a su nombre, repetir la señal y que esta no pierda su intensidad. En el caso de esta investigación puede o no ser necesario tener un repetidor, en virtud de que el área no es demasiado grande, sin embargo, para asegurarnos de que tendremos una buena calidad de señal, es recomendable.

Hablando de los dispositivos que necesitaran las maquinas para poderse configurar adecuadamente, tomando en cuenta que estas recibirán una actualización o mantenimiento en cuanto a Hardware y Software (se sugirió se que se instale Windows XP, dado que es más amigable al sistema y no muestra tantos errores en la marcha) lo único que necesitó instalar como Hardware adicional fue una Tarjeta de Red Wireless. Hay dispositivos USB que tienen la misma funcionalidad que las tarjetas de red Wireless. La diferencia radica en que las tarjetas son instaladas y las USB son externas, por lo tanto más susceptibles a ser dañadas. Se citaron dos dispositivos cuya funcionalidad es parecida pero no la misma, estos son: Router Wireless y AC Wireless (Access Point).

Access Point: es un dispositivo que conecta a clientes inalámbricos a una red cableada. Tiene un conector RJ-45 (como el cable azul que tienen las maquinas o como el cable gris con el que conectamos el internet) en el que se conecta "la red cableada" y los clientes (laptops, pdas, pc's, etc.) se conectan a la red por medio del Access point.

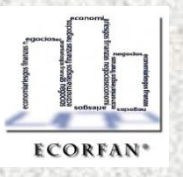

Revista ECORFAN, Vol. 1, núm. 1, 2010, pp. 117-150 Revista ECORFAN,Vol.1,núm.1,2010,pp.117-150

Wireless Router o Router Inalámbrico es un dispositivo que salió de la mezcla de un Access point y un Switch Ethernet. (Tiene 4 (normalmente) conectores RJ-45 para la "LAN", 1 conector RJ-45 para "el enlace a internet" o red Wan (Wide área Network, Las redes WAN pueden usar sistemas de comunicación vía satélite o de radio) y el equipo de radio (incluyendo antena(s)) para la conexión de clientes inalámbricos.

Para este esquema que se propuso, se necesito un Wireless Router dado que lo que quiso hacer fue crear una nueva red y no adaptarse a una ya existente (aunque no es mala idea pero podrían mostrarse ciertas deficiencias dadas las condiciones de la red instalada actualmente).

#### **Practica**

 Definitivamente las experiencias que nos han dejado las prácticas anteriores han sido muy enriquecedoras, hemos encontrado que el programa de Protect on no limitaba en lo absoluto la instalación de nuestra red inalámbrica sino que los factores con nos estaban limitando lograr una conexión exitosa era de acuerdo al esquema de la figura: Esquema 1 Wireless, se instalaron los siguientes dispositivos.

- ↓ Wireless N 150 Home Router DIR-600
	- o MAC Address: 1CAFF797FF70
- **↓ Wireless G Access Point DAP-1150** 
	- o MAC Address: 1CAFF7EC0634
- ↓ Wireless G Access Point DAP-1150
	- o MAC Address: 1CAFF7EC069E

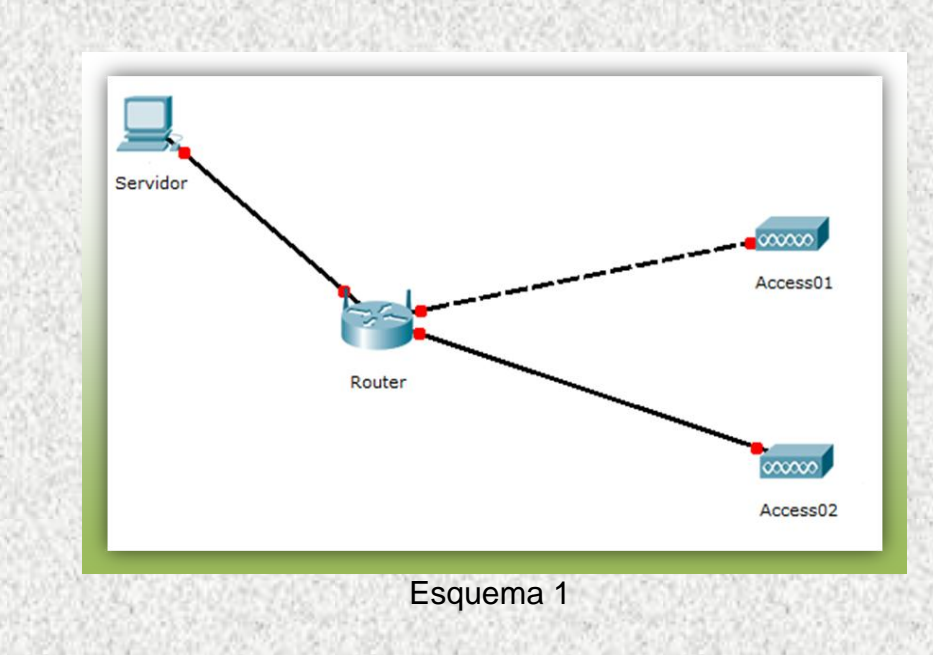

1. Encendemos la máquina nombrada de acuerdo al Esquema como "Servidor" y abrimos el Internet Explorer para configurar la conexión Lan del Router.

2. En la barra de direcciones del Internet Explorer tecleamos la siguiente dirección: 192.168.0.1, que es la IP del Router.

3. Abre la página de inicio de sesión. En Usuario tecleamos: "admin" y como contraseña solo presionamos ENTER.

4. Ubicamos en el panel derecho la opción LanSetup y una vez dentro de esta plataforma inhabilitamos la opción DHCP Server dando clic sobre el ícono que aparece al lado de la misma.

Si no inhabilitáramos esta opción al conectarle a nuestro router los dos access points tendríamos 3 señales.

5. Cerramos sesión. Ahora el Router solamente direccionará la señal al access 1 y al access 2. Ahora procederemos a configurar los dos access point.

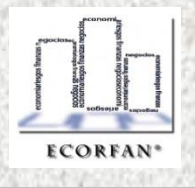

Access Point 1

1. En la barra de direcciones tecleamos: [http://Dlinkap](http://dlinkap/) y damos enter. Abre la plataforma en donde primeramente teclearemos en usuario: admin y en password: solo damos enter. En el Panel izquierdo ubicamos la opción de Setup Wizard y damos clic ahí.

2. Posteriormente ya dentro de la ventana de esta opción, damos clic en Launch Wireless Setup Wizard.

3. En Device Name (NetBios Name) tecleamos el nombre con el que identificaremos y sabremos qué nombre tiene este Access Point que estamos configurando. En este caso le pondremos: Access1. Damos clic en Next.

4. Nos pide crear un password para iniciar sesión en este Access Point, tecleamos: access01. Clic en Next.

5. Nos pide seleccionar el método con el que continuaremos configurando el dispositivo. Seleccionamos Manual y damos clic en Next.

6. En Network name (nombre de la red) o SSID (Service Set Identifier) tecleamos: Ingleslab1 y después damos clic en la opción: Manually assign a network key. Clic en Next.

7. Como Network Key tecleamos: access01. Clic en Next.

8. Nos muestra la información capturada anteriormente y finalmente damos clic en SAVE.

9. Posteriormente regresamos a la ventana de inicio, ubicamos la opción LAN Setup en el panel izquierdo. En el apartado de LAN CONNECTION TYPE hay una opción que dice: My LAN connection is: Seleccionamos Static IP.

10. En STATIC IP ADDRESS LAN CONNECTION TYPE ingresaremos la siguiente información:

IP Address: 192.168.0.3 Subnet Mask: 255.255.255.0

Gateway address: 192.168.0.1 (Que es la dirección IP de nuestro router que es la dirección de enrutamiento que tomará como referencia para obtener la señal.

11. En Device Name deberá aparecer el que le asignamos en el proceso de configuración.

12. Finalmente damos clic en Apply Settings.

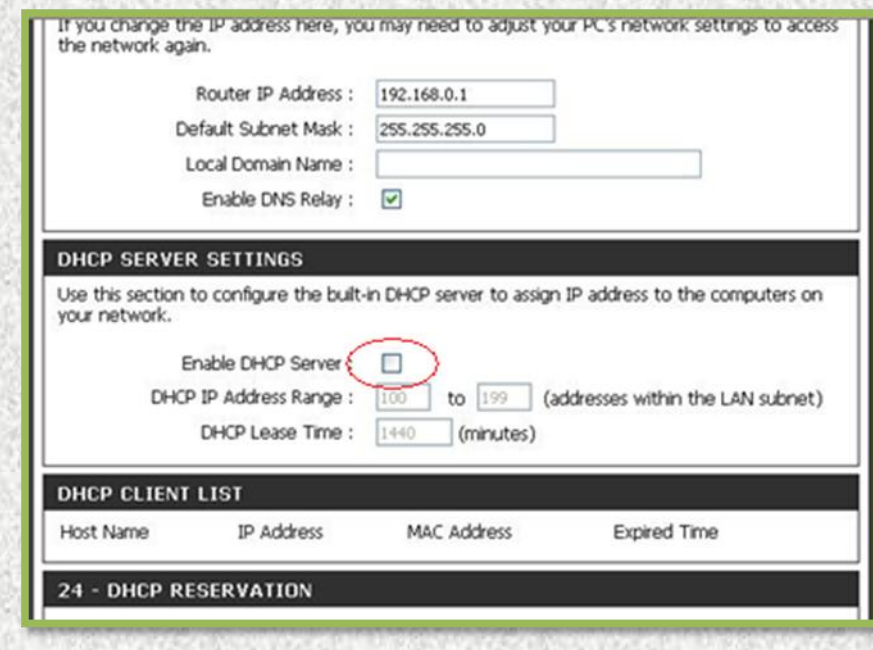

Para el Access Point el proceso es prácticamente el mismo, solo que consideraremos las siguientes características:

1. Device Name (NetBios Name): 2. Password: access02 Access2

- 3. Network Name o SSID: Ingleslab2 4. Network key: access02
	-
- 
- 4. IP Address: 192.168.0.4 6. Subnet Mask: 255.255.255.0
- 5. Gateway Address: 192.168.0.1

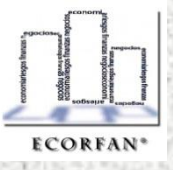

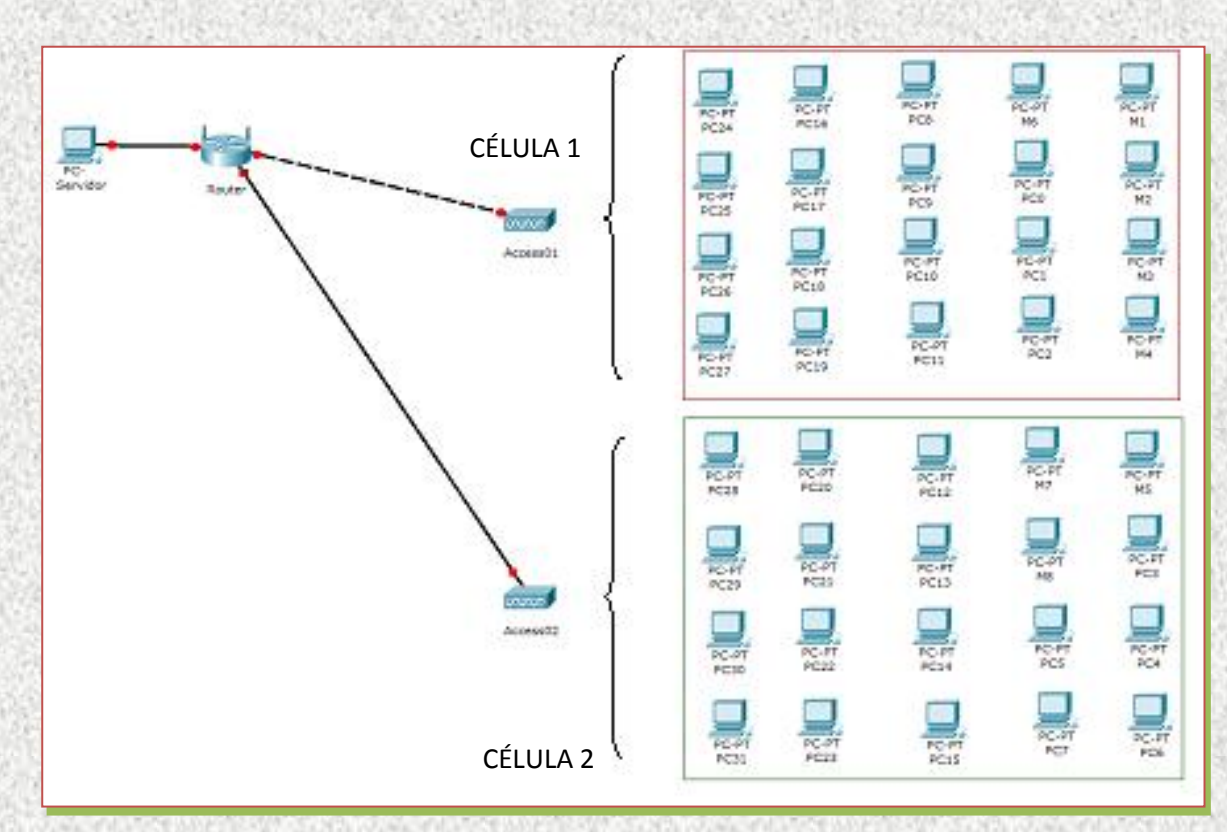

En base al siguiente diagrama realizaremos la configuración de tal topología.

 Esta es la estructura que tendrá nuestra red inalámbrica. La máquina principal llamada para esta práctica como "Servidor" será la que comparta toda la información que se maneje en la red. Esto no limita que los usuarios no puedan compartir archivos. A nuestro servidor estará conectado el Router que será el que direccione la señal a los dos access point. Tendremos dos access point conectados al Router. Cada uno llamado como Access 1 y Access 2 respectivamente dando señal cada uno a cada célula, marcadas en esquema como Célula 1 y Célula 2.

Para poder permitir el acceso únicamente a las máquinas de la célula 1 la cual tendrá acceso a la red: Ingleslab1 tenemos que dar de alta las direcciones MAC de cada USB WIRELESS tanto para aquellas que tendrán el acceso a la red como las que estarán restringidas a la misma. Lo mismo sucederá con las direcciones MAC de las USB WIRELESS que utilizarán la red Ingleslab2. La principal ventaja de esta estructura que estamos utilizando es que no habrá saturación en la señal ya que cada access point tendrá bien definida su área de cobertura evitando con esto que la señal sea débil. Para configurar cada access point seguimos los siguientes pasos:

Revista ECORFAN, Vol. 1, núm. 1, 2010, pp. 117-150 Revista ECORFAN,Vol.1,núm.1,2010,pp.117-150

1. Dentro de la interfaz de configuración del access point (1 o 2) ubicamos la opción ADVANCED en el menú principal y en el panel izquierdo la opción Access Control.

2. Por default nos aparece en la ventana de menú desplegable de la opción Access Control: Accept; esto es, cualquier máquina que desee conectarse a nuestra red (Ingleslab1 por ejemplo) podrá hacerlo incluso si no pertenece a un ordenador del laboratorio. Por ejemplo una Lap que cuente con tarjeta de red inalámbrica y detecte la señal podrá hacer una petición de conectividad para unirse a nuestra red. Hay que considerar que aquella máquina ajena a nuestra red a menos que sepa la clave de red podrá conectarse, de lo contrario le será casi imposible hacerlo.

3. En el apartado de MAC Address insertaremos la dirección MAC de nuestras USB WIRELESS, después damos clic en CLONE y posteriormente en Apply Settings (lo que hace esta última opción es actualizar la información tecleada).

4. Repetimos la misma operación para todas las MAC que tendrán acceso a nuestra red Ingleslab1, y para dar de alta las MAC que no tendrán acceso en la opción de Access Control seleccionaremos Reject.

5. Cerramos sesión dando clic en log out en el panel izquierdo y posteriormente clic en logoout con lo cual nos mandará a la pantalla "Login" de inicio.

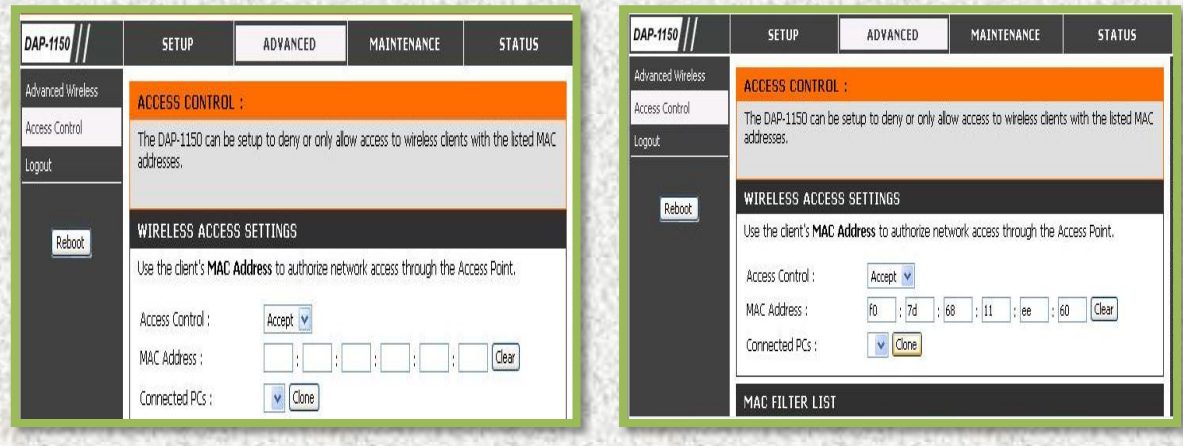

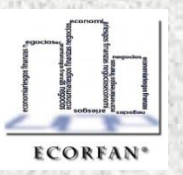

 En esta ventana podremos dar de alta las direcciones MAC de nuestras USB WIRELESS las cuales tendrán acceso a Ingleslab1 e Ingleslab2, así como las que no formarán parte de las mismas respectivamente. Conforme vayamos capturando la dirección MAC de cada USB WIRELESS debemos dar clic en Clone y posteriormente en Apply Settings. Tendremos que repetir esta operación tantas MAC queramos agregar. Esta operación la tendremos que llevar a cabo en los dos access point recordando que en cada uno de ellos agregaremos las MAC que aceptaremos t rechazaremos en cada access. A continuación se muestran las direcciones MAC aceptadas y rechazadas para cada célula con el fin de que se vea la comparación y se entienda mejor la estructura mencionada anteriormente.

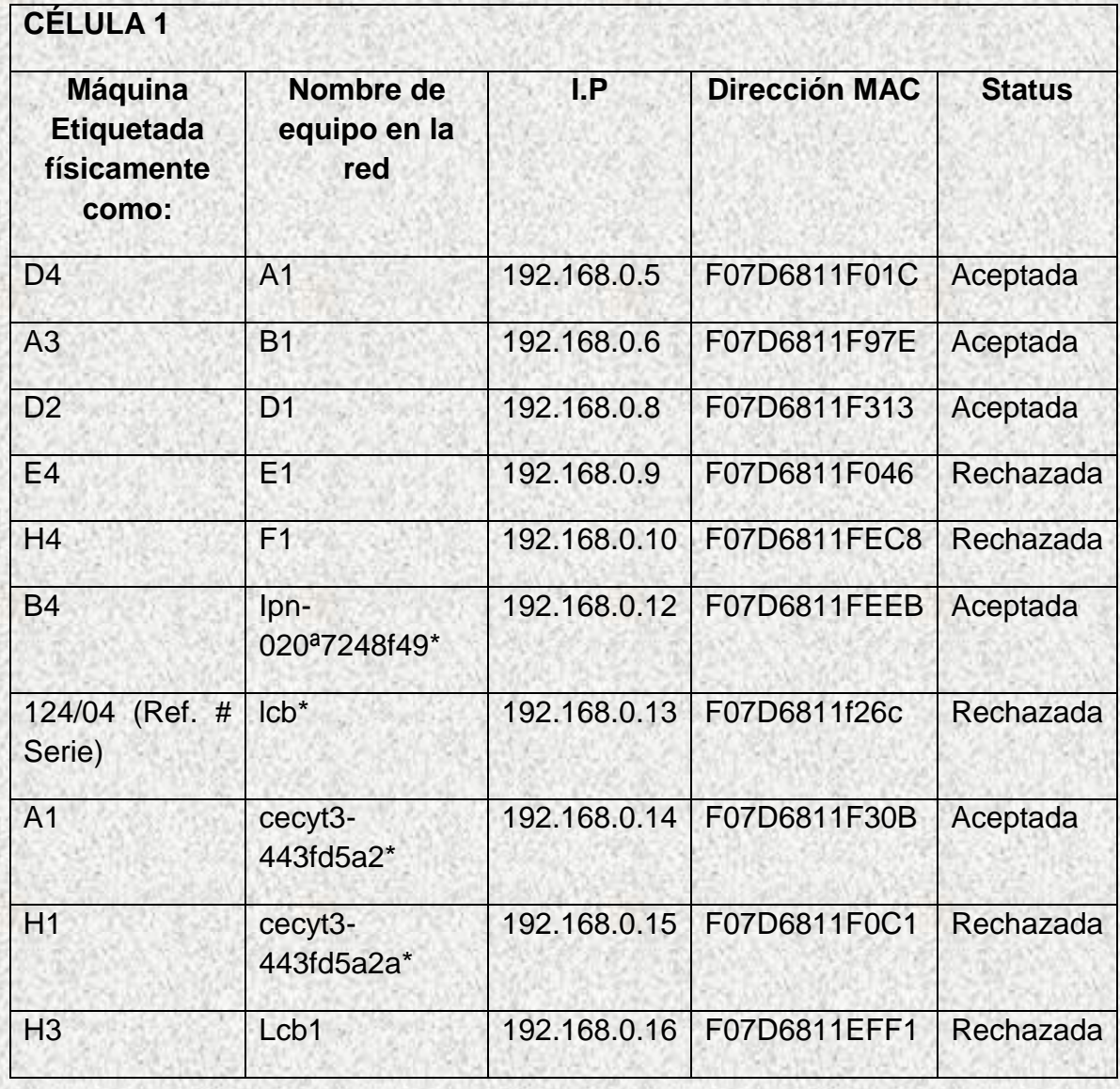

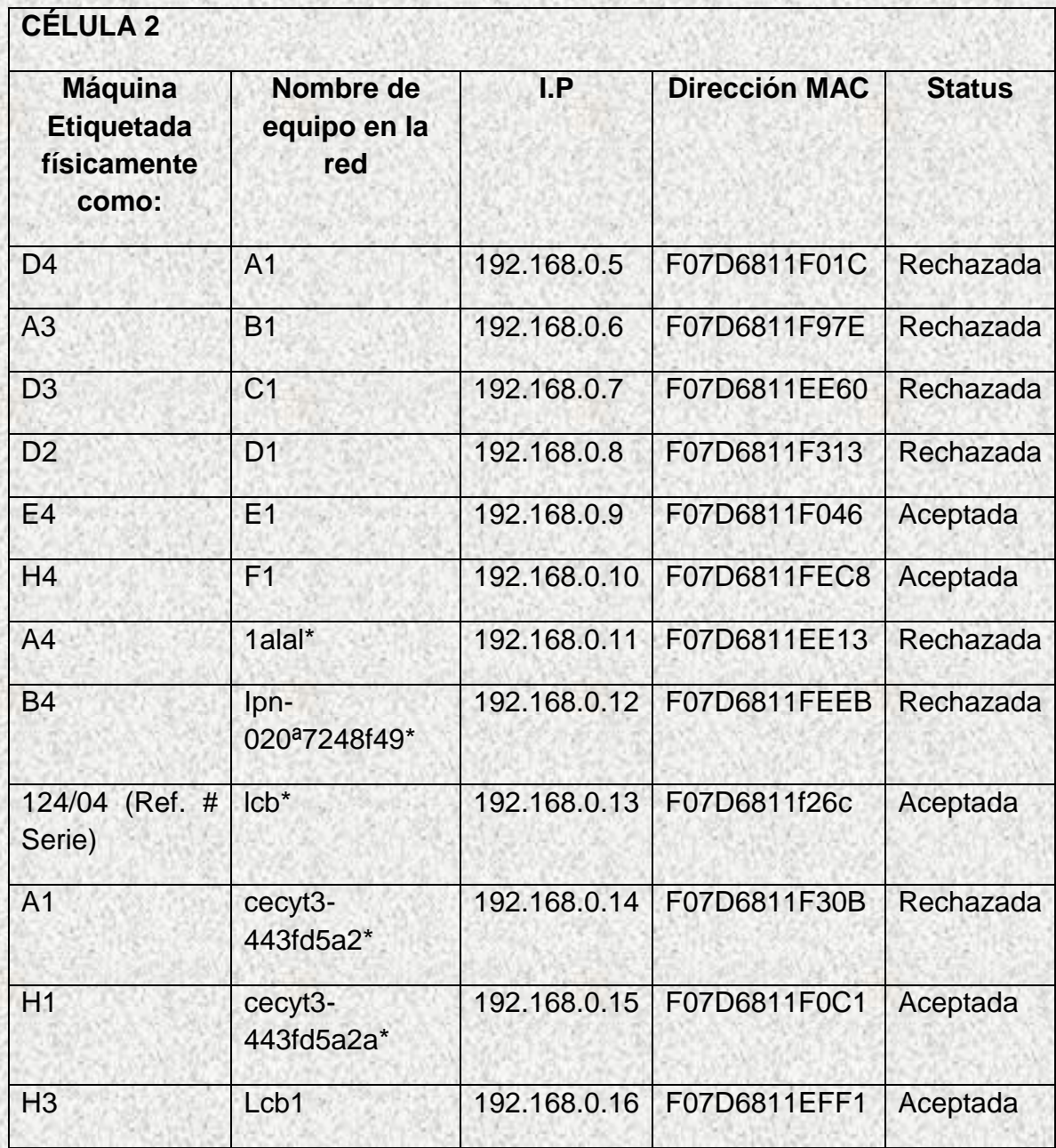

Una vez hecho esto, intentamos conectarnos desde cada máquina usada en esta práctica a la célula contraria a la que pertenezca, por ejemplo, consideremos los siguientes casos:

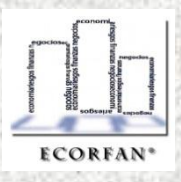

Revista ECORFAN, Vol. 1, núm. 1, 2010, pp. 117-150 Revista ECORFAN,Vol.1,núm.1,2010,pp.117-150

- a) La máquina D4 con nombre de equipo A1 pertenece a la célula 1; la red a la que se tiene que conectar es Ingleslab1, intentamos conectarnos a la célula 2 cuya red de conexión es Ingleslab2. Ingresamos la contraseña de red que para Ingleslab2 es access02. Nos manda un mensaje diciendo: "No se puede conectar a la red solicitada". Con lo cual comprobamos que la máquina al intentar conectarse, el Access point 2 detecta que la dirección MAC del dispositivo USB WIRELESS está registrada como rechazada.
- b) La máquina D3 con nombre de equipo C1 pertenece a la célula 2; la red a la que se tiene que conectar es Ingleslab2, intentamos conectarnos a la célula 1 cuya red de conexión es Ingleslab1. Ingresamos la contraseña de red que para Ingleslab1 es access01. Nos manda un mensaje diciendo: "No se puede conectar a la red solicitada". Con lo cual comprobamos que la máquina al intentar conectarse, el Access point 1 detecta que la dirección MAC del dispositivo USB WIRELESS está registrada como rechazada.

Después de esto, comenzamos a utilizar la información de las carpetas compartidas del Servidor. El tipo de información con la que interactuamos fueron Videos, Audio, Imágenes, Documentos. Consideramos de más importancia la correcta visualización y recepción del audio de los Videos y los archivos de sonido. Mantuvimos en las diferentes máquinas alrededor de 1 hora y media visualizando diferentes videos y no hubo ningún problema con la recepción y visualización. Sólo en la máquina A4 (no pertenece a las que se nos asignaron para las prácticas) se desconectó una vez. Reiniciamos las máquinas pertenecientes al laboratorio y al cargarse el sistema operativo nos dimos cuenta de que el software de las USB WIRELESS se había borrado. Las máquinas asignadas para el proyecto continuaron trabajando de manera correcta.

## **Conclusiones**

Revista ECORFAN, Vol. 1, núm. 1, 2010, pp. 117-150 Revista ECORFAN,Vol.1,núm.1,2010,pp.117-150

Al principio de la investigación, en nuestras primeras prácticas se presentaron varios problemas al empezar a transmitir información mediante la red inalámbrica entre los cuales destacaron:

- El equipo no podía acceder a la red inalámbrica.
- El equipo o las aplicaciones se colgaban (o se congelaban) cuando se usaron las funciones de la red inalámbrica.
- El rendimiento de las transferencias de datos por la red inalámbrica estuvo muy por debajo de lo esperado de acuerdo a las tecnologías deseadas.
- Cada vez que se transmitía información por la red, el rendimiento general del equipo disminuyó debido a que un núcleo del procesamiento presentaba una carga de trabajo del 100%."<sup>65</sup>

Resulta importante señalar que cuando los estudiantes y profesores no contamos con la experiencia en el uso de redes inalámbricas muchas son la hipótesis que surgen después de la primer práctica, sin embargo, hoy por hoy, podemos calificar que las ultimas 2 practicas llevadas a cabo en nuestro equipo de muestreo han resultado exitosas en la transmisión de información vía Wi Fi, lo cual nos proporciona elementos de juicio pertinentes para asegurar que los resultados que se esperan al realizar las últimas prácticas en las que estaremos piloteando la totalidad de nuestro universo, serán de carácter exitoso, claro está, que podrían presentarse algunas variables como la velocidad de transmisión dependiendo probablemente de la información que se desea compartir, sin embargo, se considera que se alcanzará de manera exitosa el objetivo general del proyecto. El proceso completo de la instalación de la red inalámbrica generó la aplicación de diferentes herramientas tecnológicas que podrían ser utilizadas definitivamente para la implementación de otros proyectos.

l <sup>65</sup> C. HILLAR GASTON. *Redes inalámbricas Wi Fi Diseño, Instalación y Configuración.* Ed. HASA, Buenos Aires 2008, p.73

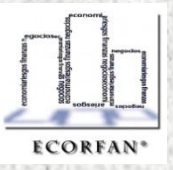

150 **Revista ECORFAN**  $\mathbf I$